# Multi Paged Form

- $\bullet$  [Introduction](#page-0-0)
- [Get Started](#page-0-1)
- [How to Create a Form with Multiple Tabs](#page-1-0)
- [Multi Paged Form Properties](#page-1-1)
	- [Edit Multi Paged Form](#page-1-2)
	- $\bullet$  [Page](#page-2-0)
		- [General](#page-2-1)
			- [Data Linkage & Validation](#page-2-2)
	- [Advanced Options](#page-2-3)
		- $\bullet$  [Data Storing](#page-2-4)
		- $\bullet$  [UI](#page-2-5)
- [Multi Paged Form Tips](#page-3-0)

## <span id="page-0-0"></span>Introduction

The Multi Paged Form enables one to incorporate multiple forms in one single form, in a simple and elegant way.

This form element is only available on **Professional** and **Enterprise** Edition.

# <span id="page-0-1"></span>Get Started

The easiest way to see how the Multi Paged Form works are to use the existing built-in App Expenses Claims. Here are the steps:

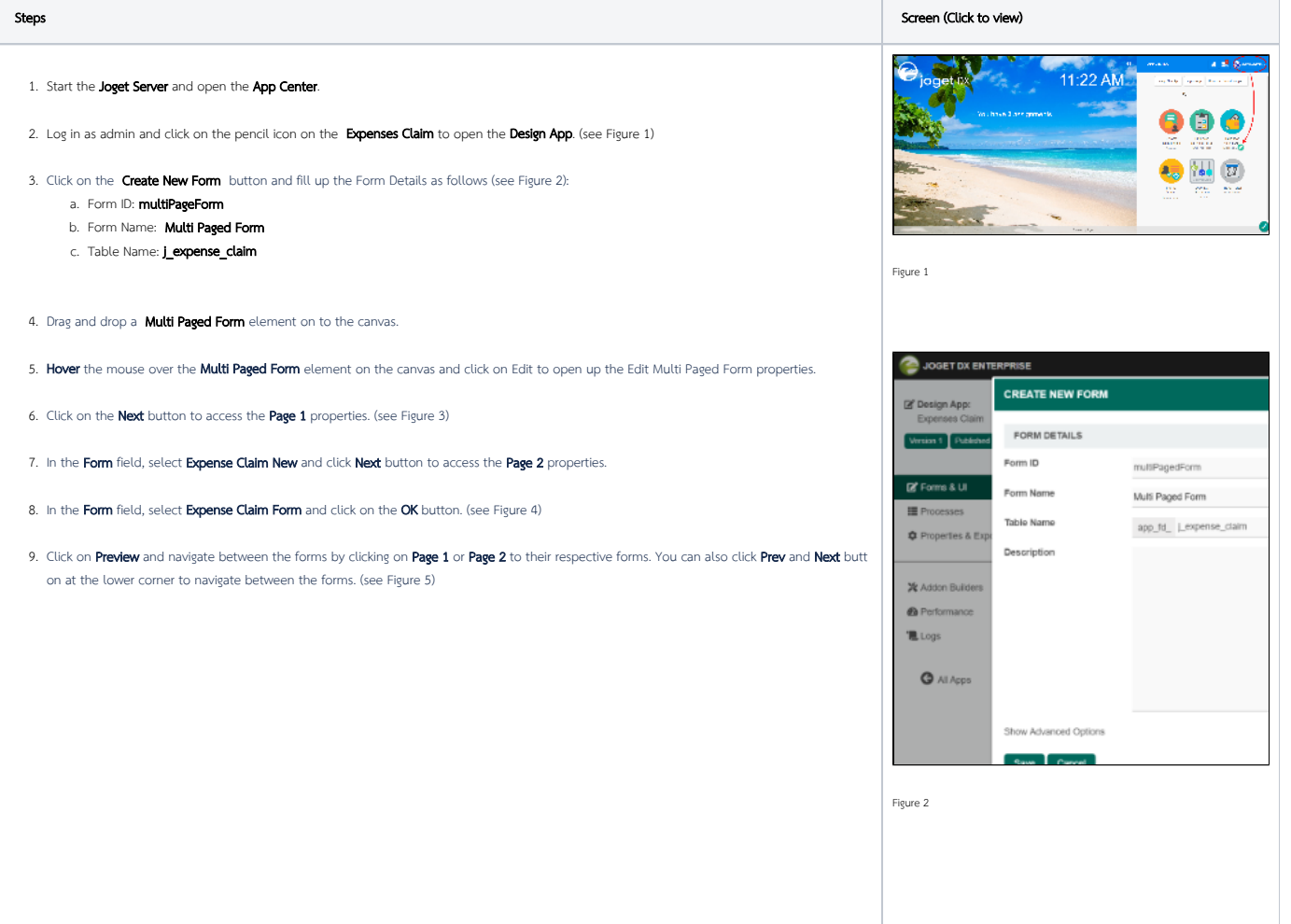

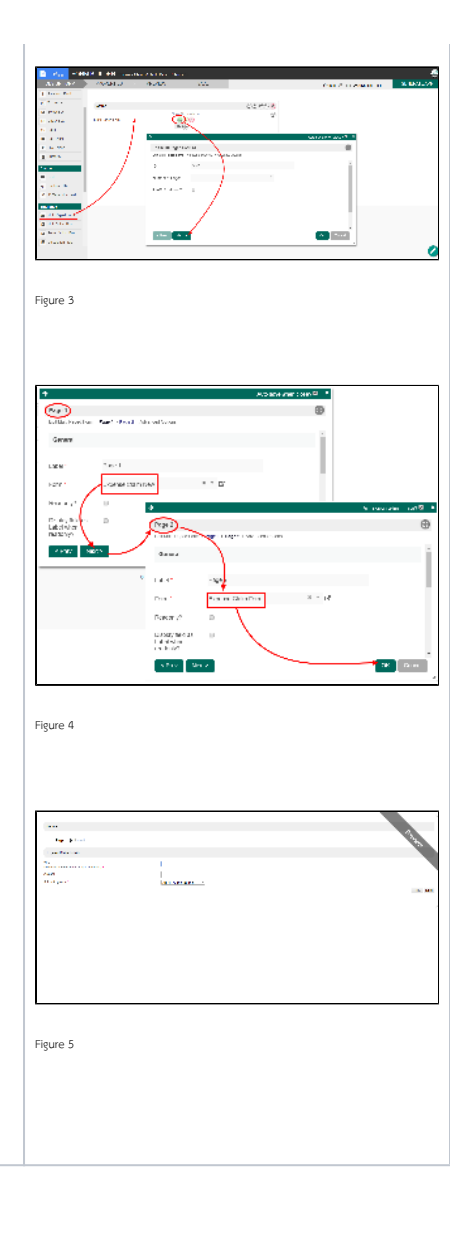

<span id="page-1-0"></span>How to Create a Form with Multiple Tabs

# <span id="page-1-1"></span>Multi Paged Form Properties

# <span id="page-1-2"></span>Edit Multi Paged Form

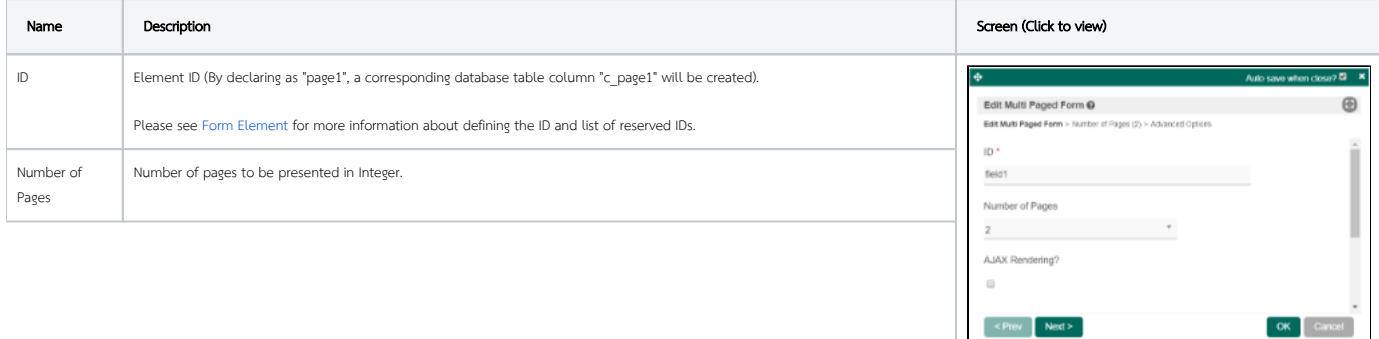

 $\le$  Prev  $\qquad$  Next >

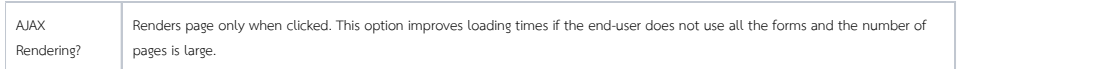

### <span id="page-2-0"></span>Page

#### <span id="page-2-1"></span>General

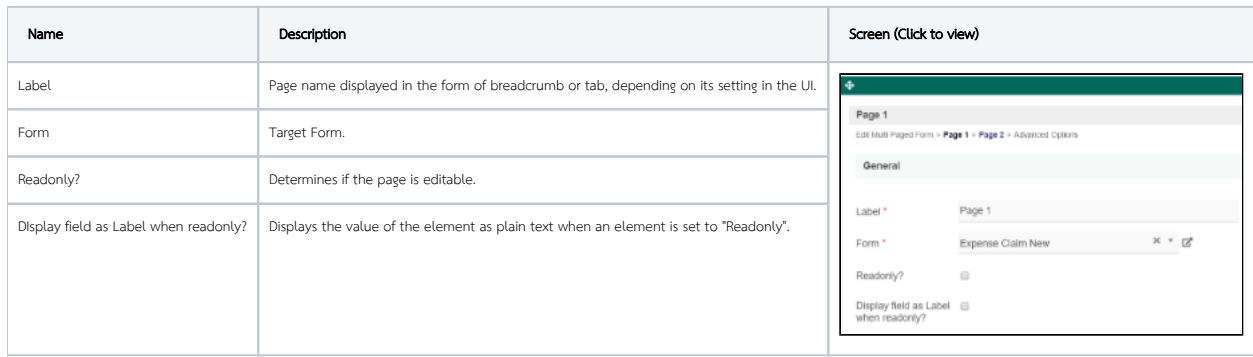

## <span id="page-2-2"></span>Data Linkage & Validation

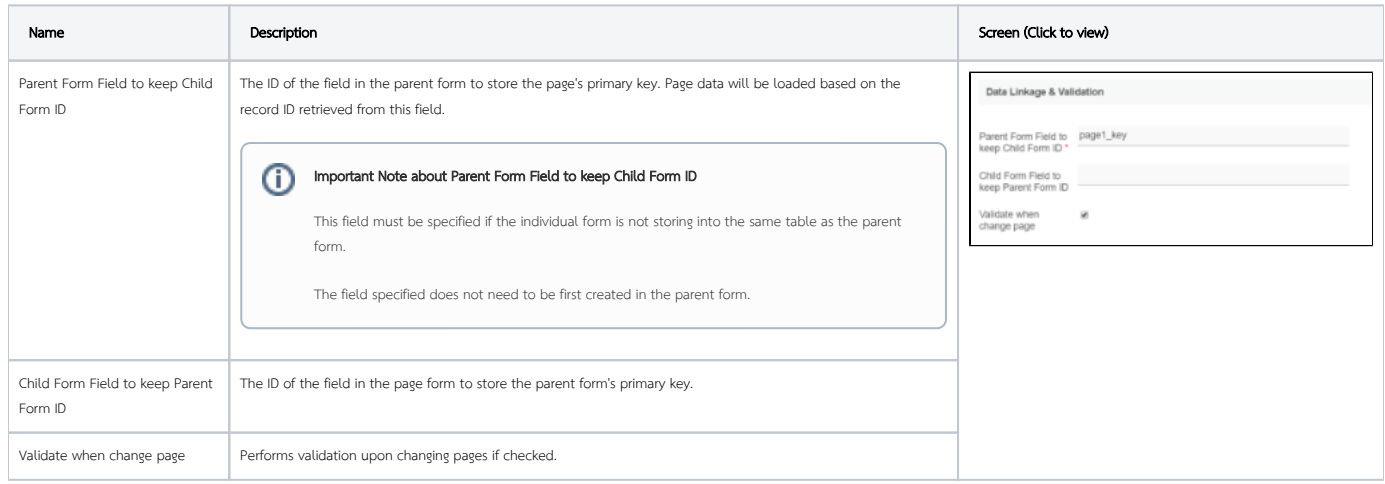

### <span id="page-2-3"></span>Advanced Options

## <span id="page-2-4"></span>Data Storing

<span id="page-2-5"></span>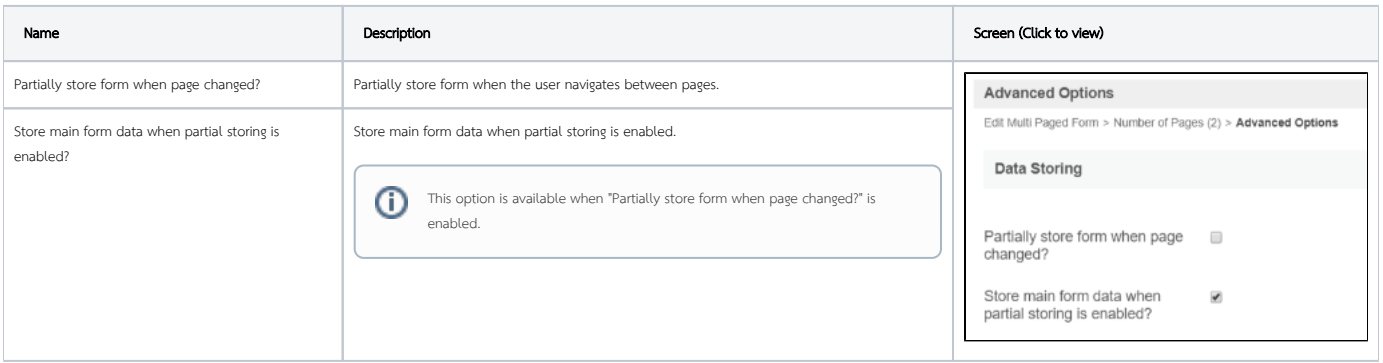

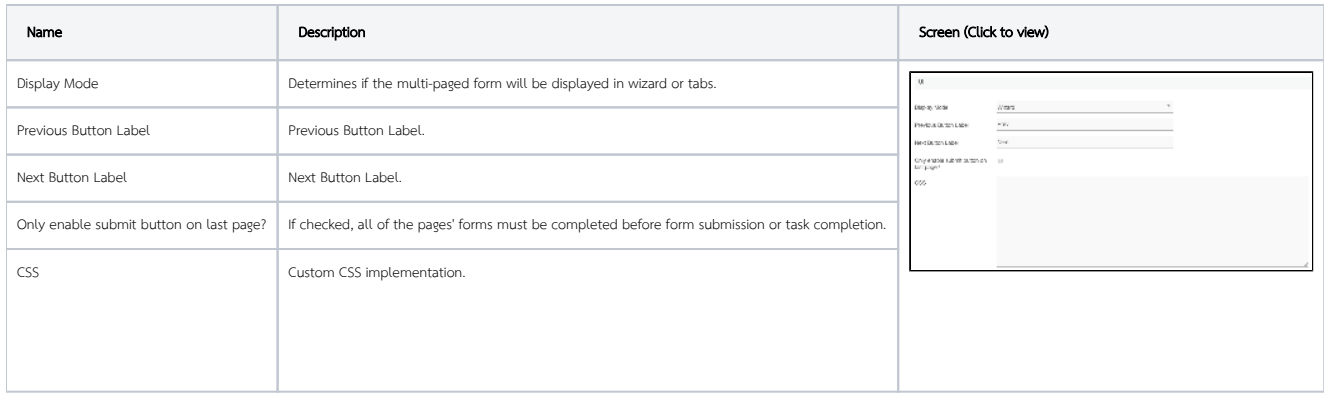

# <span id="page-3-0"></span>Multi Paged Form Tips

Here is some rule of thumb for multi-page forms:

- Parent form and child forms (subform in multi-page) should have different table names. For example:
	- "Main parent form" table name is my\_table\_parent,
	- "Child subform" table name is my\_table\_child.
- Child forms in multi-page should have different table names from other child forms. If the same table name is required, disable AJAX Rendering and tick the following properties to force Joget to save tab1 before loading it in tab2, etc.:

Recommended Multi-Page Properties settings if child forms have the same table name:

- Edit Multi Paged Form > Page 1 > Page 2 > Page 3 > Advanced Options
	- $\bullet$  Data Storing
		- **•** Partially Store Form When Page Changed? Yes
		- Store Main Form Data When Partial Storing Is Enabled? Yes

Check out the free [Simple Employee Management](https://marketplace.joget.com/jw/web/userview/mp/mpp/_/vad?id=APP_jemployee-v1) app that uses multi-page forms from [Joget Marketplace.](https://marketplace.joget.com/)